## **Using the Universal PE Unpacker Plug-in included in [IDA](http://www.datarescue.com/idabase) Pro [4.9](http://www.datarescue.com/idabase) to unpack compressed executables.** © DataRescue <sup>2005</sup>

Since [version](http://www.datarescue.com/idabase/ida49news.pdf) 4.9, IDA Pro comes with an Universal PE Unpacker plug-in, whose source code is available in the IDA Pro SDK. This tutorial will show how to use this plug-in in practice and will briefly describe how it works internally.

## **The compressed application.**

Here is what appear on our screen if we execute the sample program:

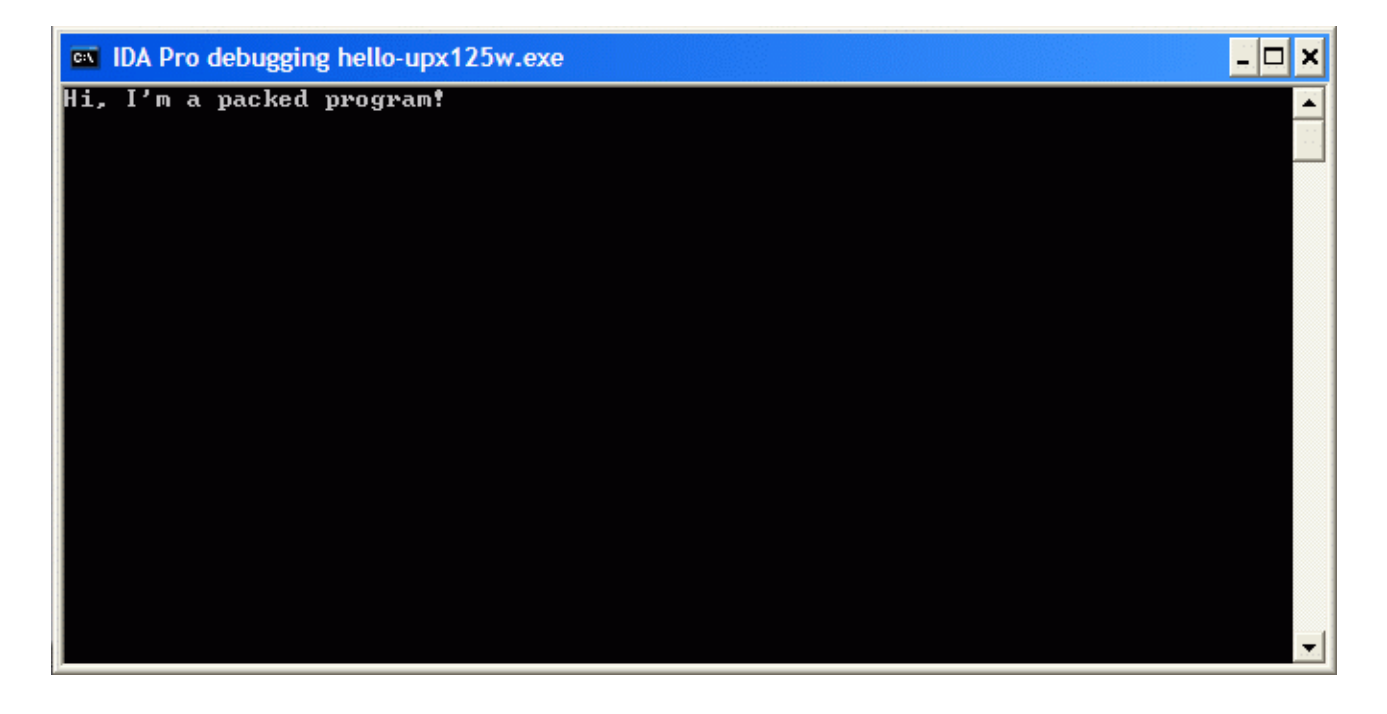

Quite innocent! However, if we open this executable in IDA Pro, the following warning appears:

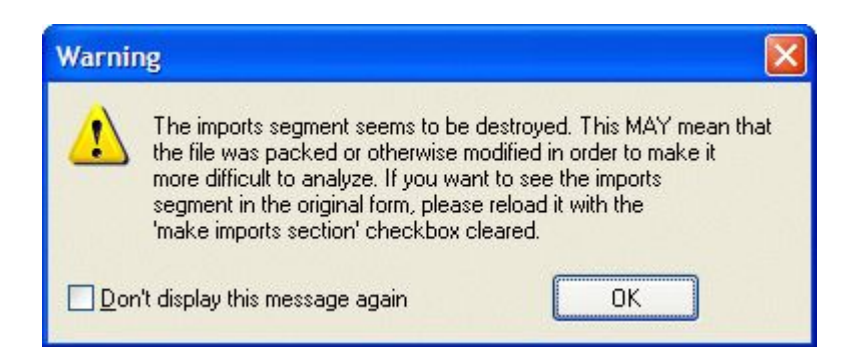

IDA detects an unusual imports segment, and tells us the file might be packed...

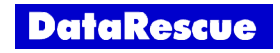

Here is what we observe if we have a look at the Imports window:

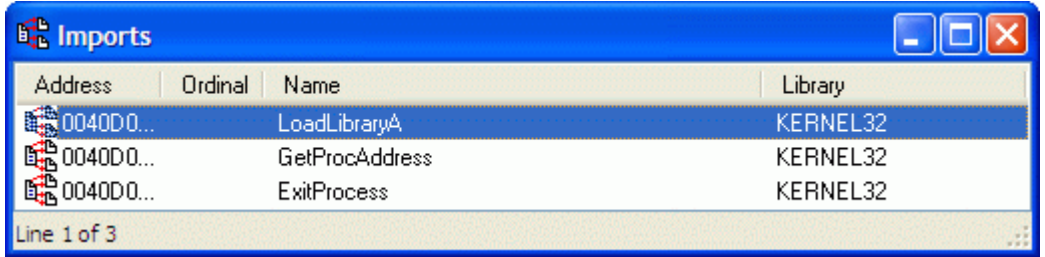

Our program only imports three functions from KERNEL32.DLL. We can recognize the usual *LoadLibrary()* and *GetProcAddress()* dynamic-link library functions, which will be more than probably used by the unpacker engine to restore the original executable's imports.

## **Using the Universal PE Unpacker plugin.**

Let's now start the unpacker through the Plug-ins sub-menu:

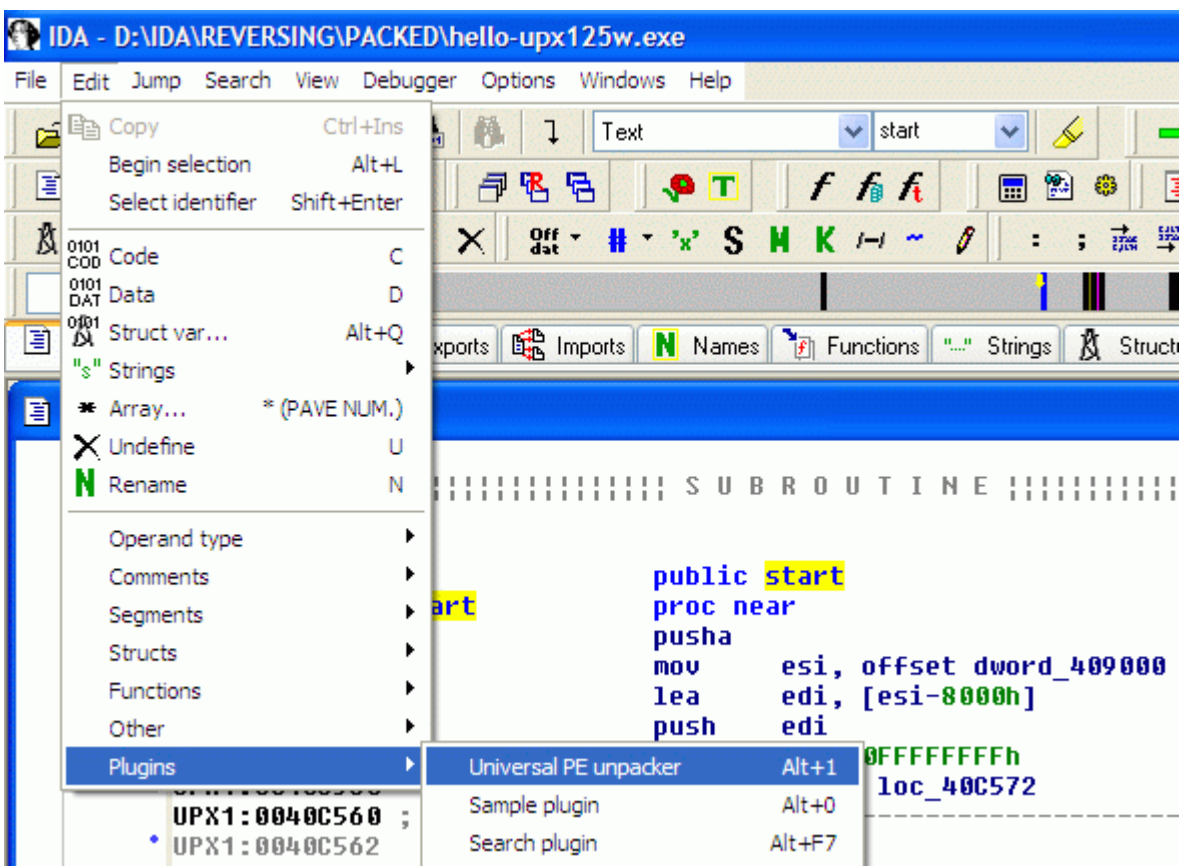

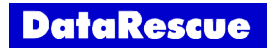

The plug-in options dialog appears:

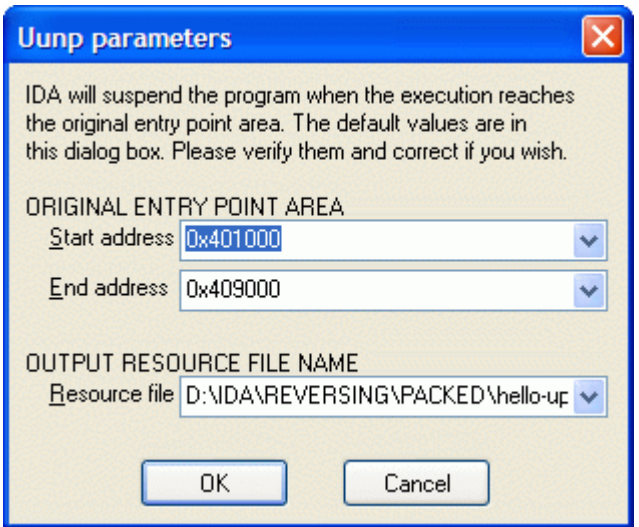

In this dialog, we can adjust the address range which, once reached, will cause the debugger to suspend the program's execution. It is also possible to specify a file where unpacked resources will be saved. After pressing OK, the plug-in starts our program, which will unpack itself until an address inside the previously defined range is reached. This indicates the unpacking is terminated, and the following dialog box appears, offering to take a memory snapshot of the result:

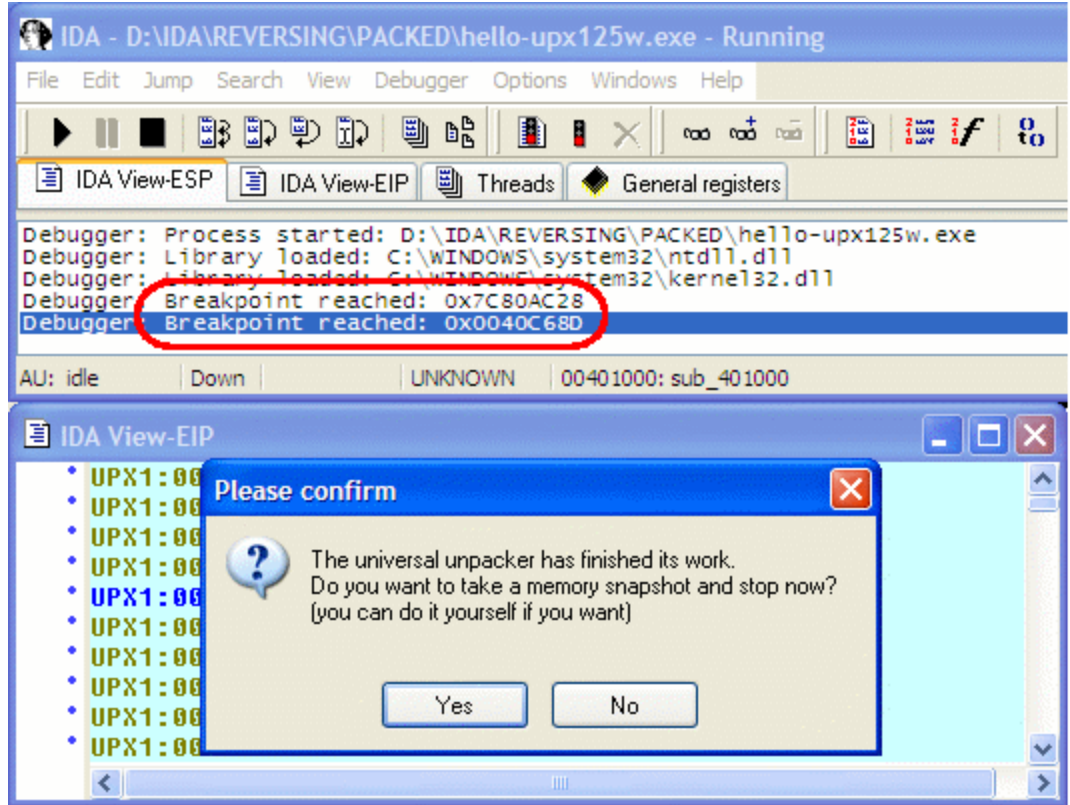

Note that two breakpoints were reached during the unpacking: we'll say more on these later.

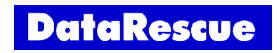

In order to rebuild original import section of the program, the plug-in created a new segment.

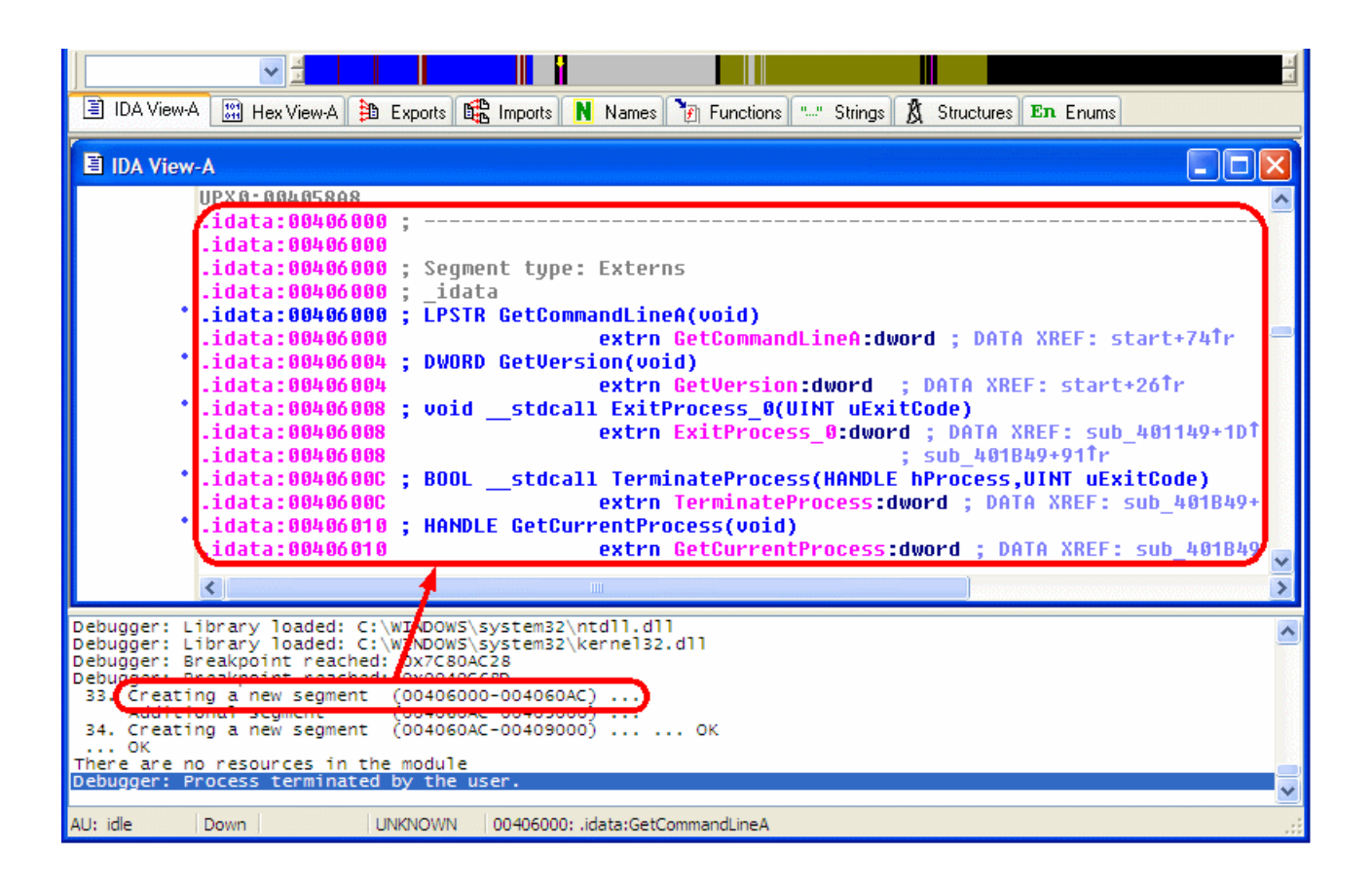

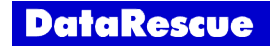

Once unpacked, we now recognize the more typical structure of the start() function:

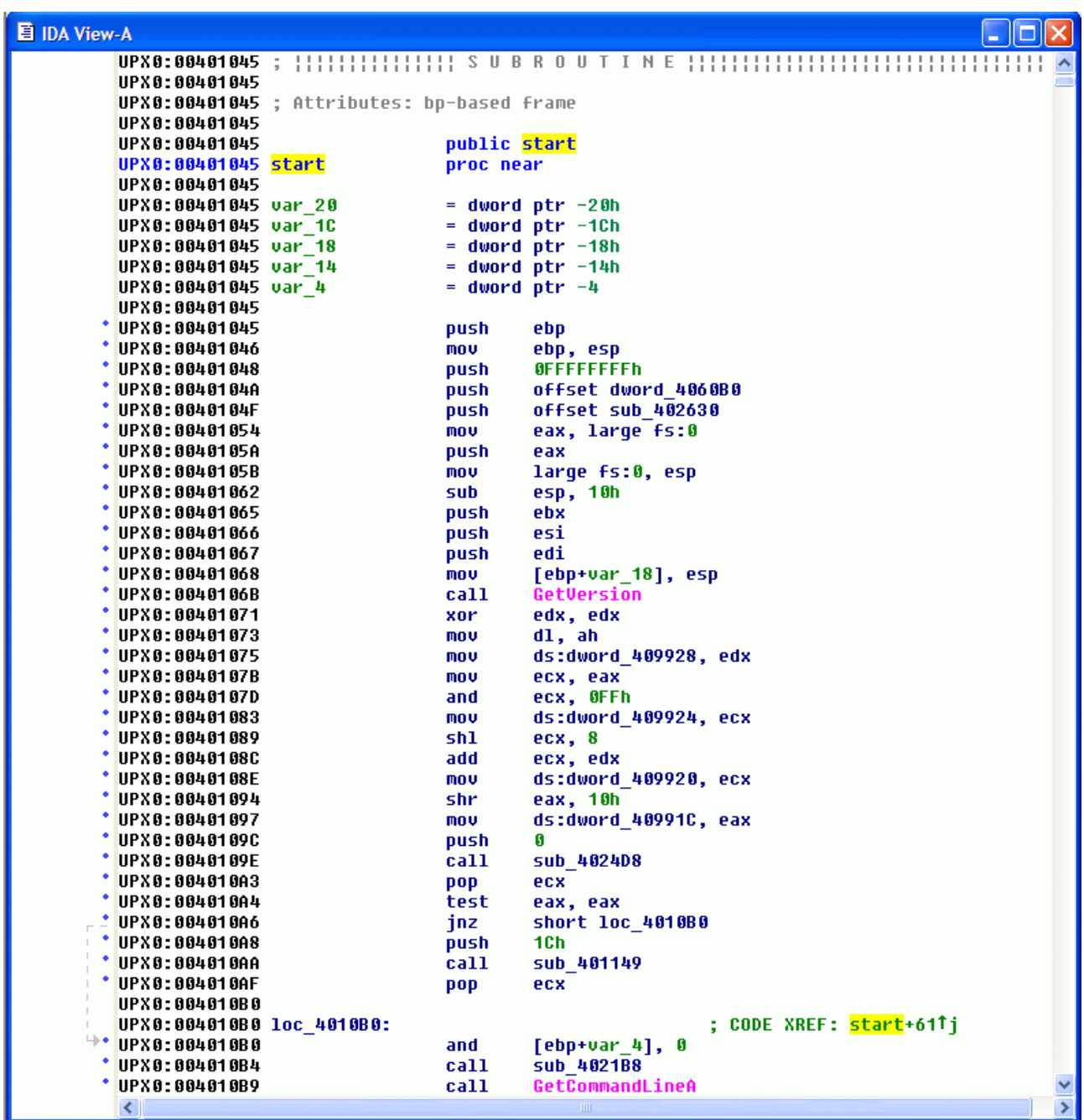

However, let's try to improve this again in order to obtain the nicest disassembly possible!

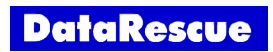

## **Applying signatures.**

If we look at the strings found after the program was unpacked, we see that our program was compiled by the Visual  $\widetilde{C}_{++}$  compiler. Let's apply the associated FLIRT library signatures:

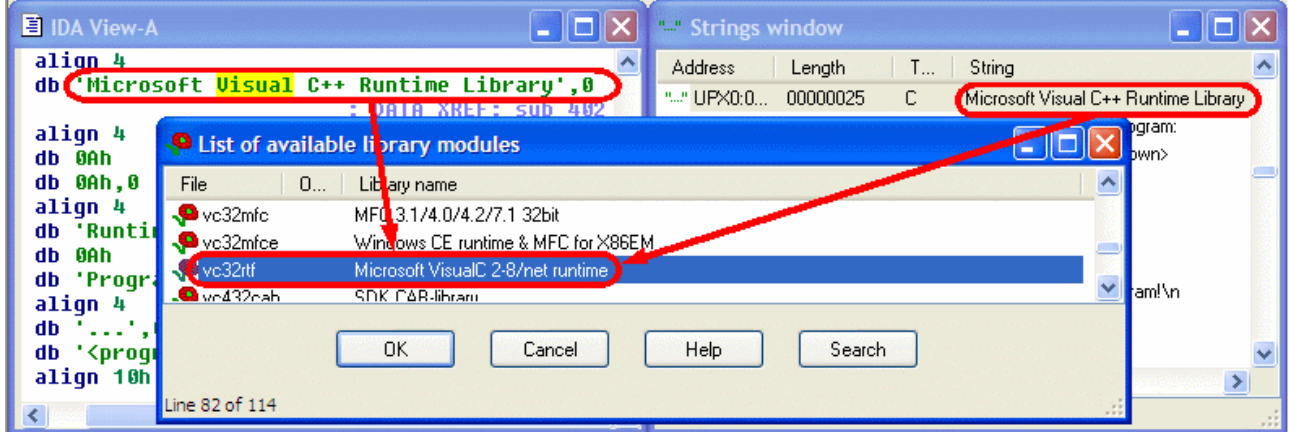

The final disassembly listing looks like this:

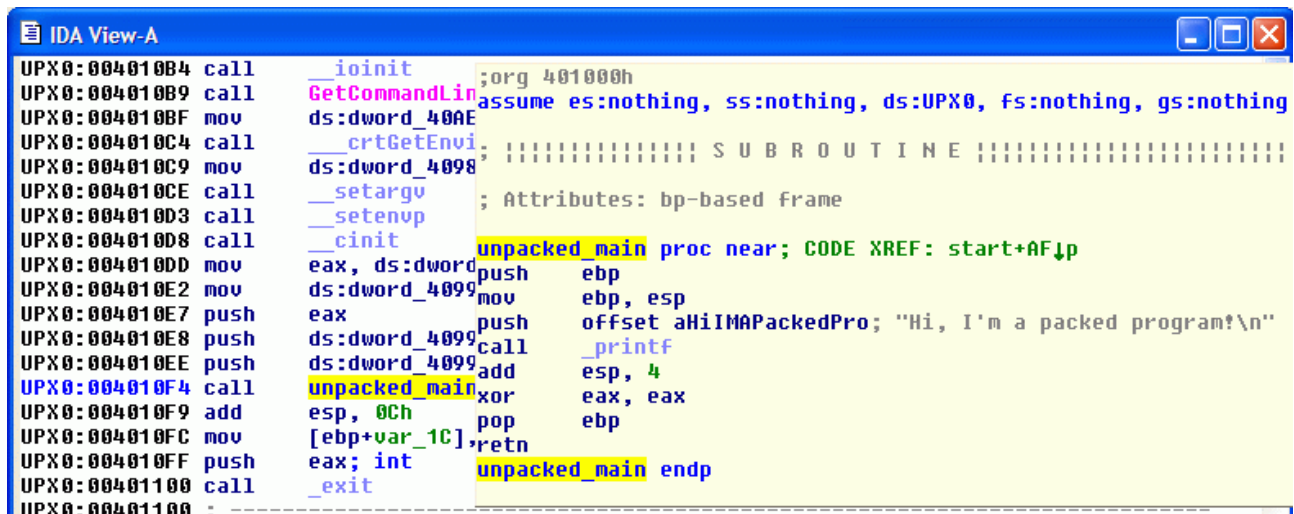

Much better, isn't it?

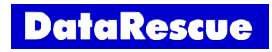

Let's now have some deeper look at how the SDK debugger API functions were used to implement this unpacking in practice.

The main idea is to start the process, then react in an adequate way to various events caught by the debugger, until we determine the program was properly unpacked. So we first setup a handler to receive debugger events and to start the process until its entry point:

```
if ( !hook to notification point(HT DBG, callback, NULL) )
{
 warning("Could not hook to notification point\n");
  return;
}
// Let's start the debugger
if ( !run to(inf.beginEA) )
{
 warning("Sorry, could not start the process");
 unhook_from_notification_point(HT_DBG, callback, NULL);
}
```
Events will be sent to our notification handler, defined as follow:

```
static int idaapi callback(void * /*user_data*/,
                              int notification code,
                               va_list va)
{
  switch ( notification code )
   {
     case dbg_process_start:
       ...
     case dbg_library_load:
       ...
     case dbg_run_to:
       ...
     case dbg_bpt:
       ...
     case dbg_trace:
       ...
     case dbg_process_exit:
       ...
     ...
   }
  return 0;
}
```
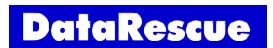

When we start our process through a call to *run to()*, we will receive a corresponding *dbg run to* event, indicating the *run* to() command was properly executed. We are now at the entry point of the packed program, and setup a breakpoint on the *GetProcAddress()* dynamic-link library function (assuming the unpacking engine has terminated its work before recreating the original import table of the original application):

```
case dbg run to: // Parameters: thread id t tid
  dbg->stopped at debug event(true);
 gpa = get name ea(BADADDR, "kernel32 GetProcAddress");
   ...
  else if( !add_bpt(gpa) )
  \left\{ \right.bring debugger to front();
   warning("Sorry, can not set bpt to kernel32.GetProcAddress");
    goto FORCE_STOP;
   }
  else
   {
    ++stage;
   set wait box("Waiting for a call to GetProcAddress()");
   }
 continue process();
  break;
```
When our *GetProcAddress()* breakpoint is reached, we receive a *dbg\_bpt* event. We can extract the return address from the stack, delete this first breakpoint, and setup a second breakpoint at the return address in order to get notified as soon as the *GetProcAddress()* function returns:

```
case dbg bpt: // A user defined breadth of <i>w</i> as reached.// Parameters: thread id t tid
                  // ea_t breakpoint ea
   {
   /*tid t tid =*/ va arg(va, tid t);
   ea t ea = va arg(va, ea t);
    ...
   if (ea == qpa) {
     regval t rv;
     if ( get reg val("esp", &rv) )
      {
       ea t esp = rv.ival;invalidate dbgmem contents(esp, 1024);
       ea t ret = qet long(esp);
        ...
       if ( !del bpt(qpa) || !add bpt(ret) )error("Can not modify breakpoint");
```
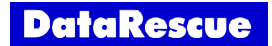

Do you remember the two breakpoint messages we saw during the unpacking, occurring at addresses 0x7C80AC28 and 0x00040C68D? The first one was our *GetProcAddress()* breakpoint, while the second one was our breakpoint at the return address. In the following disassembly, you can see the call leading to our *GetProcAddress()* breakpoint. We now only have to execute instructions until the unpacking engine restores the program's original register contents and then jumps to the real entry point of the unpacked program:

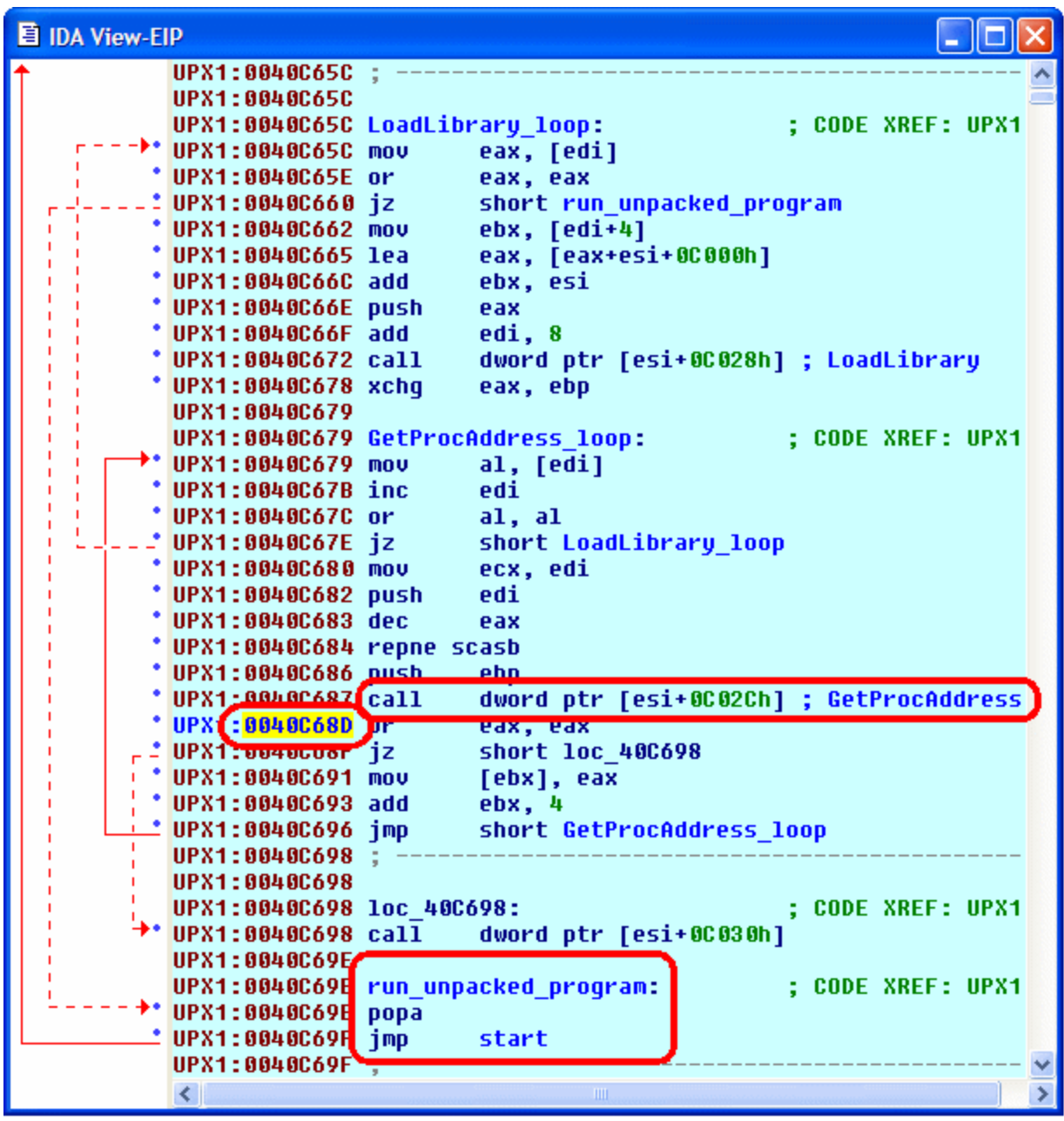

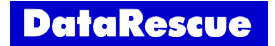

Step tracing is by far the easiest way to execute instructions until we reach an address in the previously defined range. So let's enable step tracing as soon as we reach our second breakpoint:

```
del bpt(ea);
if ( !is library entry(ea) )
{
  deb(IDA DEBUG PLUGIN, "%a: reached unpacker code, switching to trace mode\n",
ea);
 enable step trace(true);
  ...
 set wait box("Waiting for the unpacker to finish");
}
else
{
  warning("%a: bpt in library code", ea); // how can it be?
 add bpt(qpa);
}
```
At each instruction step, we now check if the address matches the previously defined range. If we reached this range, we stop to trace, reanalyze the unpacked code, adjust the entry point, rebuild the import table, save resources, and... finally take a snapshot!

```
case dbg trace: // A step occured (one instruction was executed). This event
                     // notification is only generated if step tracing is enabled.
                    // Parameter: none
 ..
  /*tid t tid =*/ va arg(va, tid t);
  ea_t \overline{ip} = va arg(va, ea t);
  \overline{\textbf{if}} ( \overline{\text{oep}} area.contains(ip) )
   {
    // stop the trace mode
   enable_step_trace(false);
    // reanalyze the unpacked code
   set wait box("Reanalyzing the unpacked code");
   do unknown range(oep area.startEA, oep area.endEA, false);
   auto make code(ip);
   noUsed(oep_area.startEA, oep_area.endEA);
   auto mark range(oep area.startEA, oep area.endEA, AU FINAL);
    // mark the program's entry point
   move entry(ip);
    set wait box();
 ...
    set wait box("Recreating the import table");
    invalidate dbgmem config();
     ...
   create_impdir();
    set wait box("Storing resources to 'resource.res'");
    if ( resfile[0] != '\0' )
     extract resource(resfile);
    set wait box();
    if ( take memory snapshot(true) )
       goto FORCE_STOP;
```
The user has obtained a memory dump of the process in his IDA database, allowing him to start analyzing the unpacked code as usual.

Don't hesitate to further look at the source code in the SDK, for all implementation details!

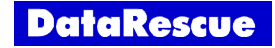

This tutorial is © DataRescue SA/NV 2005 Revision 1.1

[DataRescue SA/NV](http://www.datarescue.com/)

40 Bld Piercot 4000 Liège, Belgium  $T: +32-4-3446510$  F:  $+32-4-3446514$ 

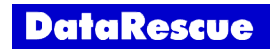